**Vol. 4, No. 2, Juli - Desember 2016 ISSN: 2302-3295**

#### **PERANCANGAN MEDIA PRESENTASI COMPANY PROFILE UNIVERSITAS NEGERI PADANG BERBASIS MULTIMEDIA INTERAKTIF**

Budiman<sup>1,</sup> Muhammad Adri<sup>2</sup>, DedyIrfan<sup>2</sup> Program Studi Pendidikan Teknik Informatika Fakultas Teknik Universitas Negeri Padang Email: Budiman.pti10@gmail.com

#### **Abstract**

*Along the development of information technology today pose a tremendous impact for the community. Advances in information technology that has many benefits have not been utilized optimally in the process of delivering information. Today information technology has achieved various forms of multimedia presentation and ways of delivering information to the public in a dynamic and interesting in multimedia form as part of the development of information technology. This final project aims to develop media presentations Company Profile Padang State University-based interactive multimedia that can add insight to the public about the general picture Padang State University. The use of this interactive presentation media will be able to provide a better experience than other media because the media used when there are two senses that act simultaneously, namely the senses of sight and sense of hearing. For organizing or designing media interactive presentations of this, the development method used is the method of multimedia development ADDIE (Analysis, Design, Develop, Implementation and Evaluation) and designed using the software Adobe Flash CS6, Adobe Photoshop CC, Corel Draw X6, Voice Changer, Sony Vegas Studio and Flash Optimizer 2.1. The results of this interactive presentation media manufacture shaped Compact Disc (CD) that can be run on a computer device. After testing against media presentations interactive CD,s, it can be concluded that all test pages can run well and according to plan for each menu and submenu.* 

*Keywords:Company Profile,CDInteractive,MediaPresentation, ADDIE.* 

## **A. PENDAHULUAN**

niversitas Negeri Padang (UNP) adalah hasil konversi IKIP Padang menjadi universitas, yang pada mulanya bernama Perguruan Tinggi Pendidikan Guru (PTPG). Semenjak didirikan pada tanggal 1 September 1954, UNP telah mengalami banyak perubahan. Dalam sejarah perkembangannya, perubahan-perubahan yang terjadi meliputi bukan saja nama dan tempat kedudukannya, tetapi juga status serta program-program pendidikan yang dikembangkannya, sesuai dengan kebijakan untuk memenuhi tuntutan perkembangan pendidikan di tanah air. Perubahan ini dapat diklasifikasikan dalam lima periode, yaitu periode PTPG Batusangkar, periode FKIP Universitas Andalas Bukittinggi di Batusangkar, periode FKIP Universitas Andalas Padang, periode IKIP Jakarta U

Cabang Padang, periode IKIP Padang dan periode UNP.

Informasi adalah data yang telah diproses menjadi bentuk yang memiliki arti bagi penerima dan dapat berupa fakta suatu nilai yang bermanfaat oleh karena itu informasi menjadi suatu hal yang paling berarti dalam hidup. Informasi manual adalah sebuah informasi yang disampaikan hanya menggunakan mulut manusia, atau bisa disebut lisan, omongan. Informasi manual ini biasanya terjadi pada saat ada beberapa orang yang sedang berdiskusi dalam sebuah forum guna menyebarkan informasi yang mereka dapatkan dari perbincangan di forum lain atau bahkan dari informasi teknologi. Informasi yang disampaikan manual biasanya cenderung lebih lama menyebar dikarenakan medianya hanyalah sebuah lisan.

<sup>1</sup> Mahasiswa Prodi Pendidikan Teknik Informatika FT-UNP

<sup>2</sup> Dosen Jurusan Teknik Elektronika FT-UNP

Media promosi yang selama ini diterapkan oleh pihak perguruan tinggi Universitas Negeri Padang sebenarnya sudah mendekati sempurna, dikarenakan sudah menggunakan *Company Profile* pada *website*, brosur, *poster*, kalender bertemakan UNP, yang selalu dibagikan setiap awal tahun dan juga dipublikasikan pada seminarseminar atau acara kampus lainnya. Namun guna menyempurnakan informasi dan promosi yang lebih menarik lagi, maka dibutuhkan media yang mampu memberikan informasi yang secara cepat dan akurat, misalnya, kita lihat pada *website*UNP sebenarnya sudah memberikan informasi seputar *Company Profile* Perguruan Tinggi, agar masyarakat bisa mengetahui gambaran umum UNP, hanya saja pada *website*UNP, informasi yang disajikan masih dalam bentuk sederetan teks bacaan, namun tidak bisa dilihat atau ditampilkan beberapa visual yang harusnya kita ketahui bentuk dan gambarannya sebagai penegasan umum, seperti fasilitas yang ada di UNP dan bentuk-bentuk bangunan yang ada di UNP, oleh karena itu menjadi suatu peluang bagi mahasiswa untuk dapat berfikir kreatif serta mengembangkan media-media promosi tersebut dalam bentuk yang lebih menarik sehingga dapat memberikan informasi yang lebih cepat.

Berdasarkan hasil observasi, dampak kurangnya informasi yang diperoleh oleh masyarakat pada profil UNP, siswa yang melanjutkan kuliah terkadang salah memilih jurusan, tidak mengetahui lokasi maupun denah kampus untuk memperoleh informasi gedung dan bangunan kampus, maka setelah melakukan wawancara dengan beberapa orang mahasiswa, dosen, dan siswa calon mahasiswa baru UNP, serta beberapa orang masyarakat umum , 76,92% diantaranya menyatakan bahwa dengan membaca informasi pada *Company Profile*  Universtas Negeri Padang yang disampaikan dalam website resmi UNP (*www.unp.ac.id*) mereka belum mendapatkan gambaran mengenai identitas perguruan tinggi UNP sejak berdirinya hingga sekarang, kemudian juga belum mengetahui perkembangan setiap fakultas yang ada di UNP dan menyatakan bahwa mereka juga belum mengetahui jenis dan jumlah fasilitas umum yang disediakan oleh kampus UNP, disamping itu mereka juga memberikan pendapat bahwa perlunya pada website resmi UNP ditampilkan dokumentasi kegiatan yang telah dilaksanakan oleh UNP sebagai sarana promosi dan perkenalan kampus kepada masyarakat menjadi lebih menarik dan dengan menyertakan denah dan lokasi kampus UNP agar masyarakat umum lebih mengetahui dan mengenal UNP lebih

dekat lagi dan lebih bisa memahami gambaran perguruan tinggi UNP.

Dengan kemajuan multimedia juga memberikan peluang bagi mahasiswa teknologi informasi untuk mengembangkan media penyampaian informasi sehingga menghasilkan suatu bentuk media presentasi yang lebih maksimal dan interaktifitas dalam bentuk CD Multimedia Interaktif. Demikian juga bagi penerima informasi, dengan multimedia diharapkan mereka akan lebih mudah untuk menentukan dengan apa dan bagaimana cara menyerap informasi dengan cepat. Sumber informasi tidak lagi terfokus pada teks saja tetapi dalam bentuk kombinasi beberapa media. Kemampuan teknologi multimedia dan internet yang semakin baik dan berkembang akan menambah kemudahan dalam mendapatkan pengetahuan tentang apa saja gambaran umum Perguruan Tinggi UNP yang akan lebih di promosikan kepada masyarakat.

*Company Profile* adalah suatu media promosi dan komunikasi bagi perusahaan/institusi untuk memperkenalkan, baik itu produk perusahaan/institusi itu sendiri, biasanya *Company Profile* memperlihatkan keunggulan atau data utama dari gambaran kampus itu sendiri, media yang digunakan pun bermacam, baik itu media cetak maupun media audio-visual. *Company Profile* ini adalah hal yang paling dicari oleh sejumlah masyarakat untuk mengetahui informasi tentang gambaran umum perguruan tinggi, dan untuk menghilangkan pertanyaan mereka tentang apa saja hal yang akan mereka temukan selama berada di perguruan tinggi tersebut. Berdasarkan kondisi tersebut, dengan adanya media presentasi yang berbasiskan *Multimedia Interaktif*, maka beberapa masalah tentang informasi gambaran umum *Company Profile* UNP dalam mempromosikan perguruan tinggi ini dapat diatasi karena *presenter*/penyaji bisa langsung menampilkan media presentasi ini dengan sejumlah informasi akurat berupa teks, gambar, video, animasi, dan dukungan interaktif multimedia lainnya yang mampu memikat perhatian *audiens/*masyarakat untuk mengetahui informasi keadaan dan terutama fasilitas yang ada di perguruan tinggi UNP, dan salah satu yang menjadi keunggulan CD Multimedia Interaktif ini, media presentasi ini dilengkapi video, penjelasan dalam bantuk narasi dan setelan volume, sehingga pencapaian tujuan penyaji untuk menampilkan sejumlah informasi visual seputar UNP pun tersalurkan dengan baik dan interaktif.

Teknologi presentasi ini bisa menampilkan informasi, mulai dari sejarah UNP, informasi akademik, jumlah fakultas dan program pasca sariana, sarana dan prasarana di UNP, video kegiatan dan aktivitas mahasiswa UNP, serta denah lokasi bangunan kampus dalam bentuk sajian multimedia interaktif. Media Pesentasi *Company Profile* ini diharapkan nantinya dapat diakses dan digunakan oleh seluruh mahasiswa, dosen, dan seluruh civitas akademika UNP sebagai sarana mempromosikan perguruan tinggi UNP kepada masyarakat ketika berada dimana saja dan kapan saja bisa menampilkan media presentasi ini dihadapan mereka. Tambahan dari hasil wawancara dengan mahasiswa, dosen, dan calon mahasiswa baru UNP, telah diterima masukan bahwa dengan adanya CD Multimedia Interaktif yang menampilkan *Company Profile*UNP dalam bentuk teks, visual dan interaktif tersebut nanti bisa mempermudah upaya memperkenalkan UNP kepada masyarakat umum dan tentunya informasi yang ada didalamnya diperbaharui dalam jangka waktu atau periode tertentu.

## **B. METODE PERANCANGAN**

Dalamperancangan media presentasiini, pengembangmenggunakan*State Transition Diagram* (STD)danrancanganstruktur multimedia hierarki.

## **1. STD Halaman Intro**

Pada STD halaman *intro*, diagram untukhalaman yang pertama kali muncul ketika kita menampilkan<br>CD Multimedia Interaktif. padahalaman Multimedia Interaktif, padahalaman Multimedia Interaktifhalaman intro tidakditampilkanmelainkanlangsung menu utama,berikut STD halaman *Intro*:

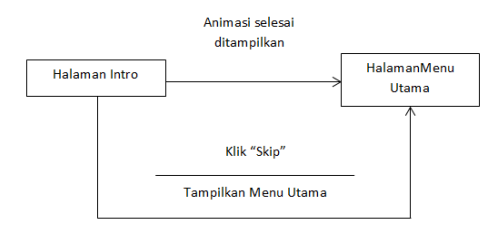

**Gambar 1.** STD Halaman Intro

Pada gambar diatas , *user* diberikan 2 pilihan, yang pertama *user* bisa menikmati halaman intro hingga muncul tomboluntukmasukkemenu utama, atau dengan mengklik tombol *Skip*, maka akan langsung menuju tombol menu utamauntuk di klikdanmasukke menu utama.

## **2. STD Halaman Utama**

Rancangan *StateTransitionDiagaram* (STD) untuk halaman utama, pada halaman utama terdapat tombol – tombol yang akan dihubungkan ke halaman lainnya, berikut STD halaman utama :

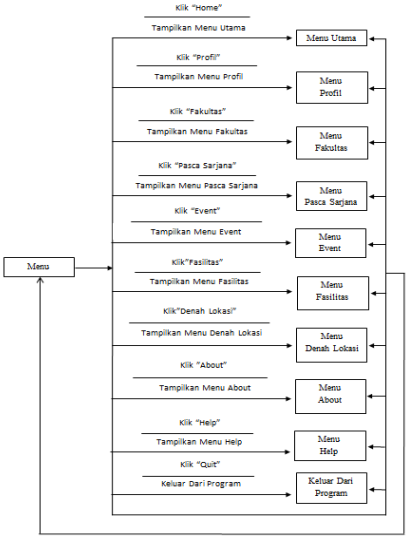

**Gambar 2.** STD Halaman Menu Utama

Berdasarkan pada Gambar 2, pada STD halaman utama terdapat menu yang dapat dipilih oleh *user*, yaitu menu profil, menu fakultas,menu pasca sarjana, menu event, menu fasilitas, menu denah lokasi, menu *about*, menu *help*, tombol *quit*. Kemudian dalam setiap menu ini, terdapat semua tombol yang sama agar antara *scene* saling terhubung, dan juga tombol *Quit*, untuk *user* keluar langsung dari media presentasi ini.

# **3. STD Halaman Profil**

Pada STD Halaman profil terdapat, sub tombol yang bisa bernavigasi ke halaman lain,maupun halaman utama, rancangan STD Halaman profil, bisa dilihat sebagai berikut :

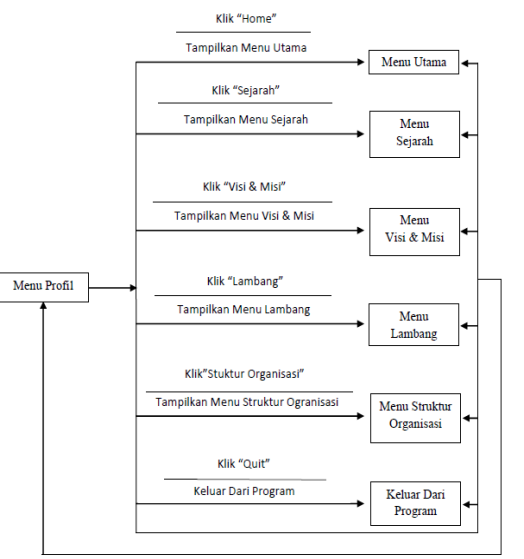

**Gambar 3.** STD Halaman Menu Profil

Dilihat pada Gambar 3 , menu yang dapat dipilih oleh *user*, yaitu menu sejarah, menu visi & misi, menu lambang, menu struktur organsasi, tombol *home*, dan *quit*. Kemudian dalam setiap menu ini, terdapat tombol *home*, agar *user* bisa kembali ke halaman utama, tombol Profil untuk kembali ke menu profil dan juga tombol *quit*, untuk *user* keluar langsung dari media presentasi ini.

## **4. Rancangan Struktur Multimedia Interaktif**

Rancangan struktur CD Multimedia Interaktif pada media presentasi *Company Profile*UNP adalah rancangan dengan struktur multimedia hierarki atau seperti pohon yang memliki banyak menu dapat dilihat pada gambar berikut :

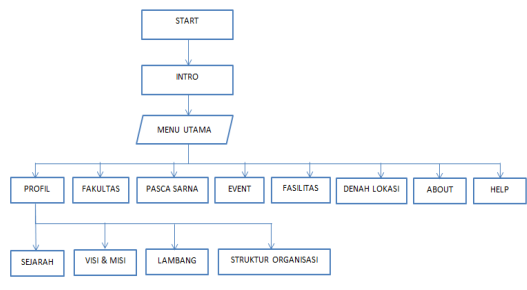

**Gambar 4.** Struktur Multimedia Hierarki

 Berdasarkan rancangan struktur pada gambar diatas, terlihat bahwa setelah tampilan intro akan muncul ke halaman Menu Utama yang memilikitomboluntukdapat*link* ke beberapa halaman lainnya. Halaman-halaman yang berhubungan dengan menu utama ini adalah halamanprofil, halamanfakultas, halaman program pasca sarjana,halaman*event*, halamanfasilitas, halamandenah lokasi,halaman*about*, halaman*help* dan tombol navigasi keluar program *(quit)*.

 Pada halaman profil, pengguna akan memilih menu pada halaman profil yang berisikan tombol navigasi yang akan terhubung ke halaman informasi sesuai dengan kebutuhan informasi yang ingin didapatkan. Dengan mengklik tombol navigasi profil, pengguna mengakses halaman profil (isi profil). Halaman fakultas, berisi pilihan menu fakultas yang ada di UNP.

 Halaman event, berisikan slide show gambar dan tayangan video acara maupun kegiatan UNP Tombol navigasi fasilitas, berisikan menu pilihan fasilitas-fasiltas yang ada di UNP. Pada tombol denah lokasi berisikan denah lokasi kampus utama UNP.Tombol *about*, berisikan sekilas informasi tentang perancang media presentasi ini, *help* halaman bantuan penggunaan media dan tombol *quit*, sebagai tombol navigasi keluar dari presentasi.

### **C. HASIL DAN PEMBAHASAN**

Hasil dari perancangan *interface* diimplementasikan pada media presentasi interaktif berupa CD interaktif *Company Profile*UNP yang dapat kemudian untuk publikasi CD Interaktif, *flash project* di *publish* berupa file *\*.exe* agar dapat dijalankan di komputer atau laptop tanpa harus menginstal aplikasi *Adobe Flash.*

#### **1. Tampilan Halaman Intro**

Halaman intro merupakan halaman yang muncul pertama kali saat aplikasi dijalankan, berupa halaman animasi pembuka yang mengantarkan kita menuju link untuk masuk ke menu utama, dan kita juga diberi pilihan untuk menekan tombol skip agar langsung menuju tombol home. Tampilan halaman intro dapat dilihat pada gambar 5.

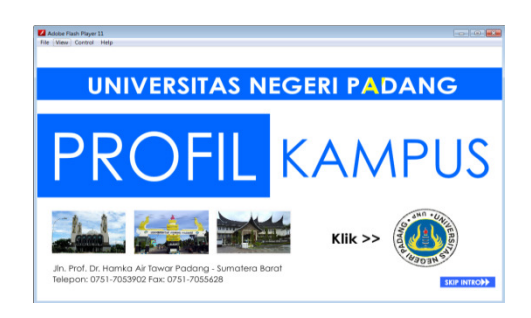

**Gambar 5.** Tampilan Halaman Intro

Halaman intro berupa halaman yang berisi judul dari media presentasi interaktif tersebut. Pada halaman intro akan muncul 2 buah tombol yang dating dalam waktu berbeda, tombol skip intro digunakan untuk mengakhiri intro, sementara tombol Utama atau tombol home akan masuk pada halaman utama media presentasi.

## **2. Tampilan Halaman Menu Utama**

Halaman menu utama merupakan menu yang akan muncul ketika program dijalankan setelah melalui proses *booting* berupa tampilan halaman intro. Tampilan halaman menu utama dapat dilihat pada gambar 6.

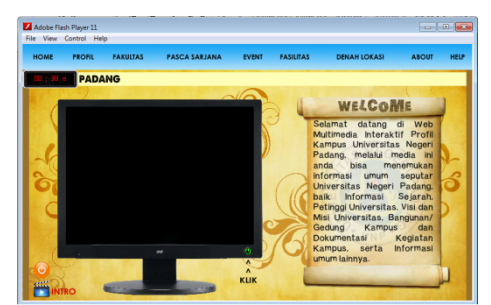

**Gambar6.** Tampilan Halaman Menu Utama.

 Tampilan menu utama berisi informasi yang dapat digunakan oleh pengguna untuk mengases informasi yang ada dalam CD interaktif.

## **3. Tampilan Halaman Menu Profil**

Halaman profil merupakan halaman informasi utama Universitas Negeri Padang yang menampilkan tombol-tombol pilihan untuk mengakses informasi umum seputar Universitas Negeri Padang beserta penjelasannya. Tampilan halaman menu profil dapat dilihat pada gambar 7.

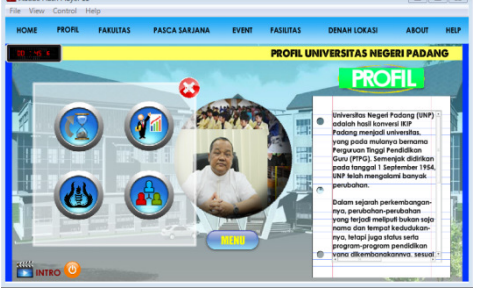

**Gambar7.** Tampilan Halaman Menu Profil. Tampilan menu pada halaman profil memberikan gambaran utama Universitas negeri padang.

## **4. Tampilan Halaman Menu Profil (Sejarah)**

Halaman profil (sejarah) merupakan halaman informasi periode-periode sejarah Universitas Negeri Padang beserta foto periode sejarah tersebut. Tampilan halaman menu profil (sejarah) dapat dilihat pada gambar 8.

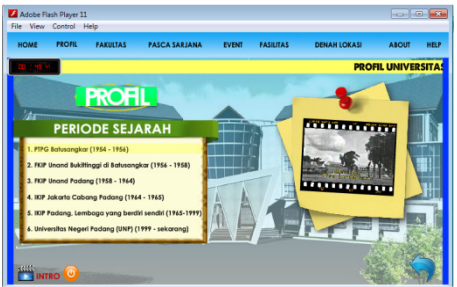

**Gambar8.** Tampilan Halaman Menu Profil (Sejarah).

Tampilan menu pada halaman profil (sejarah) memberikan informasi periode sejarah Universitas Negeri Padang yang bisa kita lihat gambar dan membaca infromasi sejarahnya.

#### **5. Tampilan Halaman Menu Profil (Visi, Misi, Tujuan)**

Halaman profil (visi, misi, tujuan) merupakan halaman informasi visi, misi, tujuan, dan motto Universitas Negeri Padang. Tampilan Halaman menu profil (Visi, Misi, Tujuan) dapat dilihat pada gambar 9.

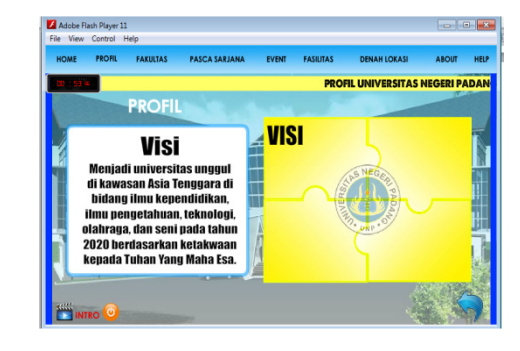

**Gambar9.** Tampilan Halaman Menu Profil (visi, misi, tujuan)

Tampilan menu pada halaman profil (visi, misi, tujuan) memberikan informasi visi, misi, tujuan, dan motto Universitas Negeri Padang baik secara tertulis maupun lisan.

#### **6. Tampilan Halaman Menu Profil (Lambang UNP)**

Halaman profil (lambang UNP) merupakan halaman informasi penjelasan arti lambang Universitas Negeri Padang beserta penjelasan warna. Tampilan halaman menu profil dapat dilihat pada gambar 10.

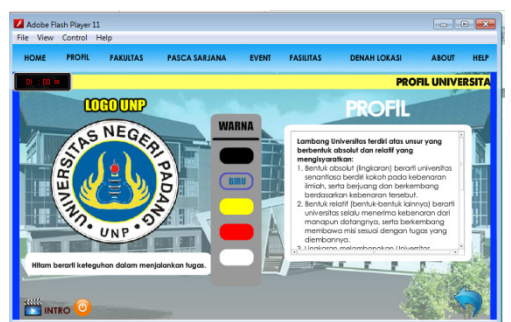

**Gambar10.** Tampilan Halaman Menu Profil (Lambang UNP).

Tampilan menu pada halaman profil (lambang UNP) memberikan informasi dan penjelasan arti lambang Universitas Negeri Padang dalam bentuk penjelasan teks dan warna pada lambang UNP.

## **7. Tampilan Halaman Menu Profil (Pimpinan UNP)**

Halaman profil (pimpinan UNP) merupakan halaman informasi struktur organisasi utama atau pimpinan Universitas Negeri Padang. Tampilan halaman menu profil (pimpinan universitas) dapat dilihat pada gambar 11.

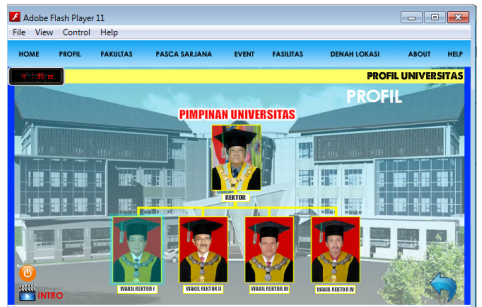

**Gambar11.** Tampilan Halaman Menu Profil (Pimpinan UNP)

Tampilan menu pada halaman profil (pimpinan Universitas) memberikan informasi profil masingmasing pimpinan Universitas Negeri Padang dalam bentuk penjelasan yang tampil dalam layar dengan scroll yang bisa di geser.

# **8. Tampilan Halaman Menu Fakultas**

Halaman fakultas merupakan halaman informasi fakultas-fakutas di Universitas Negeri Padang. Tampilan halaman menu fakultas dapat dilihat pada gambar 12.

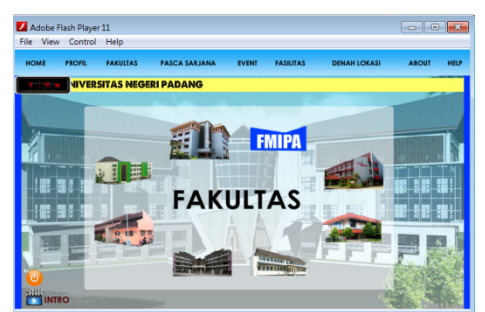

**Gambar12.** Tampilan Halaman Menu Fakultas

Tampilan menu pada halaman fakultas memberikan informasi fakultas yang ada Universitas Negeri Padang.

## **9. Tampilan Halaman Menu Fakultas (FIP)**

Halaman fakultas (FIP) merupakan salah satu halaman fakultas di Universitas Negeri Padang. Tampilan halaman menu fakultas (FIP) dapat dilihat pada gambar 13.

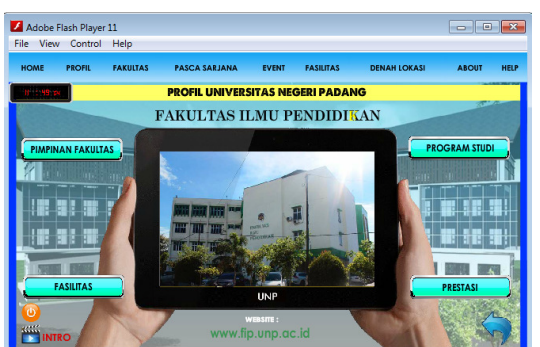

**Gambar13.** Tampilan Halaman Menu Fakultas (FIP)

Tampilan menu pada halaman Fakultas (FIP) memberikan informasi singkat Fakultas Ilmu Pendidikan Universitas Negeri Padang.

# **10. Tampilan Halaman Menu Pasca Sarjana**

Halaman Pasca Sarjana merupakan halaman program pasca sarjana di Universitas Negeri Padang. Tampilan halaman menu pasca sarjana pada Media Presentasi dapat dilihat pada gambar 14.

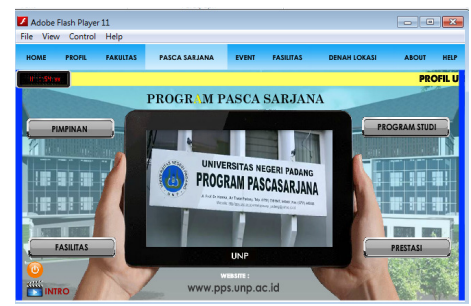

**Gambar14.** Tampilan Halaman Menu Pasca Sariana

 Tampilan menu pada halaman Pasca Sarjana memberikan informasi singkat Program Pasca Sarjana Universitas Negeri Padang.

# **11. Tampilan Halaman Menu Event**

Halaman Event merupakan halaman tayangan event dan kegiatan di Universitas Negeri Padang yang ditampilkan dalam bentuk *slideshow* dan video yang saling bernavigasi. Tampilan halaman menu event dapat dilihat pada gambar 15.

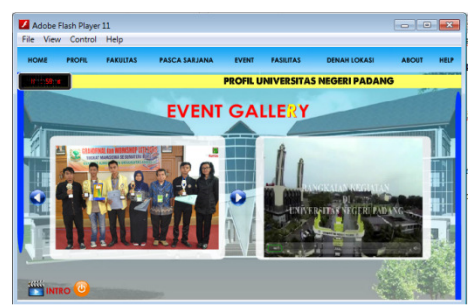

**Gambar15.** Tampilan Halaman Menu Event

Tampilan menu pada halaman event memberikan informasi event dan kegiatan yang ada di Universitas Negeri Padang.

## **12. Tampilan Halaman Menu Fasilitas**

Halaman Fasilitas merupakan halaman kategorikategori fasilitas kampus yang terdapat di Universitas Negeri Padang. Tampilan halaman fasilitas dapat dilihat pada gambar 16.

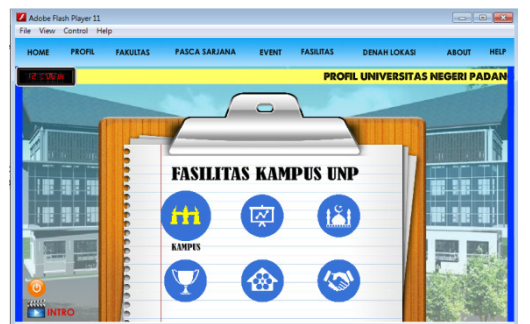

**Gambar16.** Tampilan Halaman Menu Fasilitas

Tampilan menu pada halaman fasilitas memberikan informasi kategori fasilitas yang ada di Universitas Negeri Padang.

**13. Tampilan Halaman Menu Fasilitas (Praktek)** 

Halaman Fasilitas (praktek) merupakan halaman salah satu kategori fasilitas yang ada di Universitas Negeri Padang yang ditampilkan dalam bentuk tulisan dan *slideshow* gambar fasilitas menggunakan navigasi. Tampilan halaman fasilitas (praktek) dapat dilihat pada gambar 17.

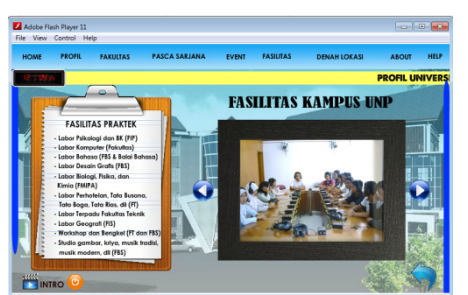

**Gambar17.** Tampilan Halaman Menu Fasilitas (Praktek)

Tampilan menu pada halaman fasilitas (praktek) memberikan informasi daftar fasilitas (praktek) yang ada di Universitas Negeri Padang.

#### **14. Tampilan Halaman Menu Denah Lokasi**

Halaman denah lokasi merupakan halaman denah lokasi atau peta kampus Universitas Negeri Padang yang menapikan lokasi bangunan kampus. Tampilan untuk halaman denah lokasi dapat dilihat pada gambar 18.

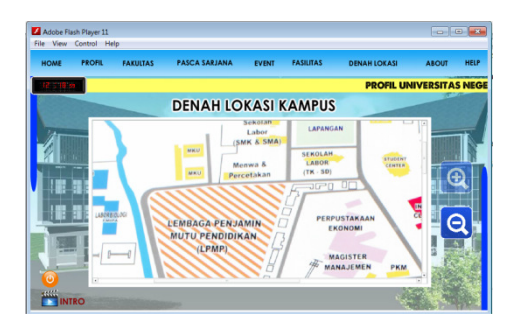

**Gambar18.** Tampilan Halaman Menu Denah Lokasi

Tampilan menu pada halaman denah lokasi memberikan informasi denah lokasi bangunan kampus, fasilitas kampus dan jalur kendaraan umum dan pintu masuk yang ada di Universitas Negeri Padang.

### **15. Tampilan Halaman About**

Halaman *About* merupakan halaman yang menampilkan tentang informasi pengembang dari media presentasi Company profile Universitas Negeri Padang berbasis Multimedia Interaktif. Tampilan menu *about* ditunjukkan pada gambar 19.

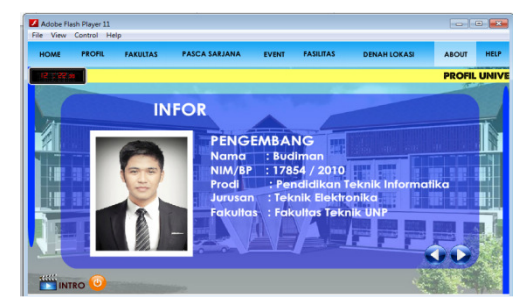

**Gambar19.** Tampilan Halaman Menu *About* 

Tampilan halaman *about* dilengkapi 2 tombol navigasi kiri dan kanan untuk melihat info pengembang lainnya, kemudian juga terdapat 9 menu utama, tombol kembali ke halaman introdan menu *exit* untuk keluar dari aplikasi.

#### **16. Tampilan Halaman Help**

Halaman *help* merupakan halaman yang menampilkan petunjuk penggunaan tomboltombol aplikasi. Tampilan menu *help* dapat dilihat pada gambar 55.

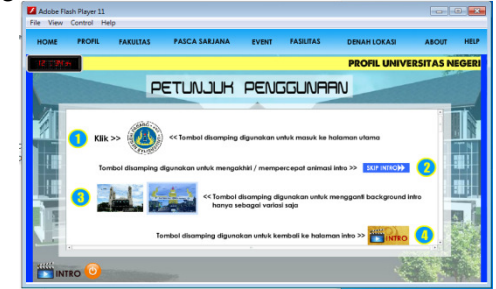

**Gambar 19.** Tampilan Halaman Menu *Help* 

Halaman *help* merupakan halaman yang paling penting dalam penggunaan aplikasi.

## **D. KESIMPULAN DAN SARAN**

#### **1. Kesimpulan**

Adapun kesimpulan yang didapat dari PerancanganMedia Presentasi Interaktif *Company Profile* Universitas Negeri Padang berbasis Multimedia Interaktifadalah sebagai berikut:

- a. Dengan adanyaCD Media Presentasi Interaktif *Company Profile* UNP ini dapat menjadi alternatif lain untuk memperkenalkan profil Universitas Negeri Padang kepada masyarakat umum terutama civitas akademika Universitas Negeri Padang.
- b. Media Presentasi Interaktif *Company Profile* UNP ini digunakan untuk memberikan informasi kepada masyarakat luas tentang Universitas Negeri Padang, baik sejarah, visi dan misi, petinggi Universitas, Jumlah fakultas, sarana prasana, lokasi kampus dan kegiatan kemahasiswaan dan kampus.
- c. Media Presentasi Interaktif *Company Profile* UNP ini tidak menampilkan semua informasi yang ada di Universitas Negeri Padang.
- d. Media Presentasi*Company Profile* UNP ini dirancangmenggunakan beberapa aplikasi desain grafis dan multimedia, yaitu *Adobe Flash CS 6, Corel Draw x6,Adobe Photoshop CC, Voice Changer, Sony Vegas Studio.*
- e. Multimedia interaktif ini bersifat statis, apabila dibutuhkan penambahan data makan pengeditan program media presentasi harus dilakukan pada *file* utama yang berkstensi .*fla*.

## **2. Saran**

Adapun saran dari penulis setelah mengembangkan Media Presentasi Interaktif *Company Profile* Universitas Negeri Padang berbasisMultimedia Interaktif antara lain :

- a. Media Presentasi Interaktif *Company Profile* UNP dapat digunakan dalam promosi atau mempresentasikan kampus Universitas Negeri Padang.
- b. Untuk perancangan media presentasi *Company Profile* UNP diharapkan dapat menampilkan semua informasi umum mengenai UNP.<br>c. Media
- presentasi interaktif lebihbaikmenampilkaninformasiUniversitas Negeri Padang secara Detail danlengkap.
- d. AdanyatimkhususUniversitasNegeri Padang yang mengelolaprofilUniversitasNegeri Padang agar dapat di *download*atau di tampilkan minimal satu kali dalasetahun.

# **DAFTAR PUSTAKA**

- Depdiknas. 2007. *Kamus Besar Bahasa Indonesia Edisi Ketiga.*Jakarta : Balai Pustaka
- Dony Ariyus. 2009. *Keamanan Multimedia*.Yogyakarta: Andi

Gregorius Agung. 2011. *Membuat Situs Company Profile Hemat Biaya.* Jakarta : PT. Elex Media Komputindo

Gregorius Agung. 2015. *Membuat Company Profile*. Jakarta : PT Elex Media Komputindo

HendiHendratman. 2008.*The Magic of Macromedia Director*. Bandung : Informatika

- Herin Aji Nurfirdaus. 2010. Perancangan Aplikasi Multimedia Sebagai Pembelajaran Teh. Yogyakarta : Jurnal Sekolah Tinggi Sekolah Tinggi Manajemen Informatika Dan Komputer Amikom
- Lee, William W & Diana L Owens. 2004. *Multimedia-Base Instructional Design*. San Francisco : Pfeiffer
- Muhammad Dahnil. 2013. Perancangan *Company Profile* Desain Komunikasi Visual Universitas Negeri Padang melalui CD Interaktif. Padang : Jurnal Universitas Negeri Padang
- Puspa Agita. 2014. Perancangan *Company Profile* Berbasis Web Untuk Mempromosikan Tanjung Plaza Hotel Tretes. Malang : Jurnal Universitas Negeri Malang
- Septiana Firdaus. 2012. Perancangan Aplikasi Multimedia Interaktif *Company Profile* Generic (Studi Kasus Cv. Ganetic). *Jurnal Algoritma* diakses tanggal 18 Februari 2014
- Universitas Negeri Padang. 2010. *Buku Panduan Penulisan Tugas Akhir/Skripsi*. Padang: Universitas Negeri Padang
- Zizwatin Asyiyah. 2014. Pengembangan Cd Interaktif Dengan Menggunakan Model *Learning Cycle "5e"* Berbantuan *Software Geogebra* Pada Pokok Bahasan Segi Empat. Semarang : Jurnal Universitas Pgri Semarang